# 账户管理详解

产品版本:ZStack 3.10.0 文档版本:V3.10.0

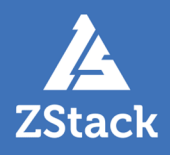

## <span id="page-2-0"></span>**版权声明**

版权所有<sup>©</sup>上海云轴信息科技有限公司 2020。保留一切权利。

非经本公司书面许可,任何单位和个人不得擅自摘抄、复制本文档内容的部分或全部,并不得以任 何形式传播。

#### **商标说明**

ZStack商标和其他云轴科技商标均为上海云轴信息科技有限公司的商标。

本文档提及的其他所有商标或注册商标,由各自的所有人拥有。

#### **注意**

您购买的产品、服务或特性等应受云轴科技公司商业合同和条款的约束,本文档中描述的全部或部 分产品、服务或特性可能不在您的购买或使用范围之内。除非合同另有约定,云轴科技公司对本文 档内容不做任何明示或暗示的声明或保证。

由于产品版本升级或其他原因,本文档内容会不定期进行更新。除非另有约定,本文档仅作为使用 指导,本文档中的所有陈述、信息和建议不构成任何明示或暗示的担保。

## 目录

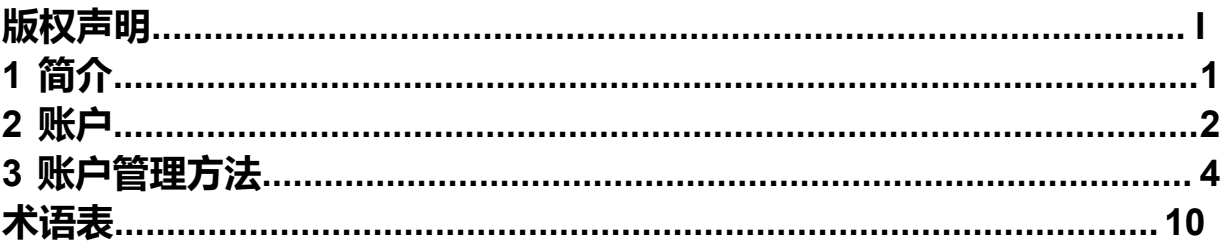

## <span id="page-4-0"></span>**1 简介**

仺

ZStack的多租户和亚马逊的Identity Access Management (IAM) 系统基本一致, 包含账户, 用户, 用户 组等内容,可以对用户权限按照资源操作进行细节控制。

**注:** 绝大部分私有云场景使用账户级别进行资源的隔离管理就足够了,不需要使用用户。

本文将介绍多租户管理中的账户管理。

## <span id="page-5-0"></span>**2 账户**

账户是ZStack系统对资源控制引入的新概念,用来定义和隔离资源的所有者。

每个账户可以对属于自己的资源进行使用、修改、共享、召回等操作,也可以使用其他账户分享给自 己的资源。这里使用的意思代表创建云主机,创建云盘等操作。账户分为admin账户和普通账户,其 中admin账户是ZStack系统的特权用户。

系统安装完成后首次引导和其他关键资源需要admin账户进行配置和添加。普通账户由admin账户创 建,默认情况下普通账户看不到admin账户创建的计算规格、云盘规格、物理主机、镜像和网络等关键 资源。需要admin提前分享计算规格、网络等资源才可创建云主机。普通账户拥有创建、删除和管理云主 机、镜像、云盘、安全组、用户组及用户的权限。

下表详述了admin账户和普通账户的区别和联系:

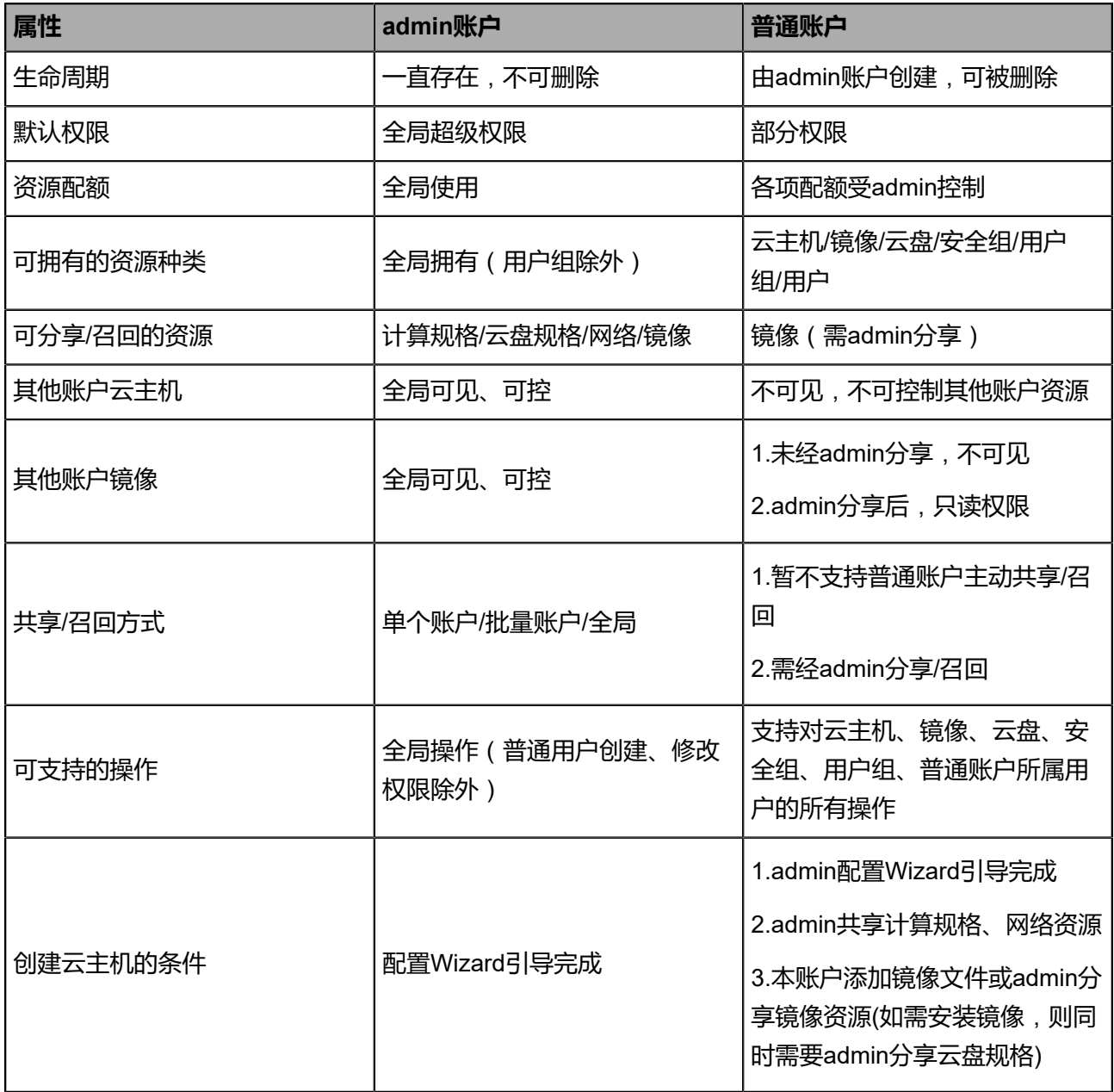

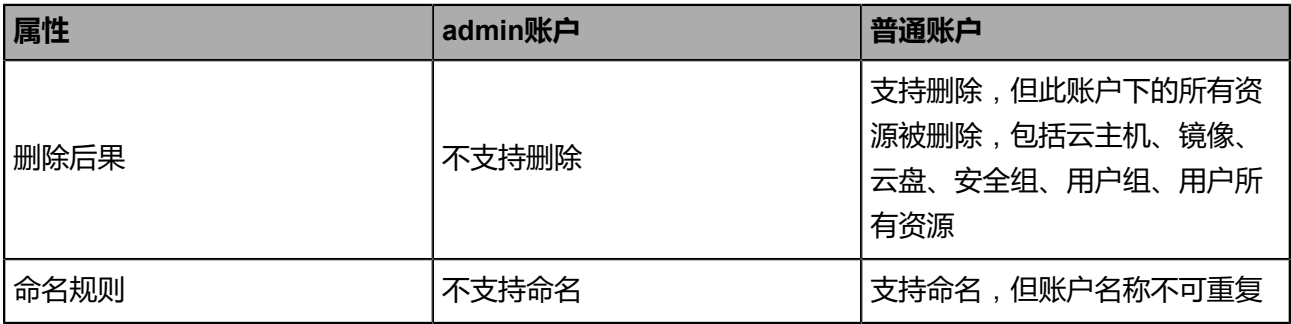

## <span id="page-7-0"></span>**3 账户管理方法**

#### **操作步骤**

**1.** 创建账户

使用admin账户登录后,点击**平台管理**,在**账户**界面点击**创建账户**按钮后,弹出界面,输入相 关信息,点击**确定**按钮。即可创建新账户,如图 *1:* [创建账户所](#page-7-1)示:

#### <span id="page-7-1"></span>**图 1: 创建账户**

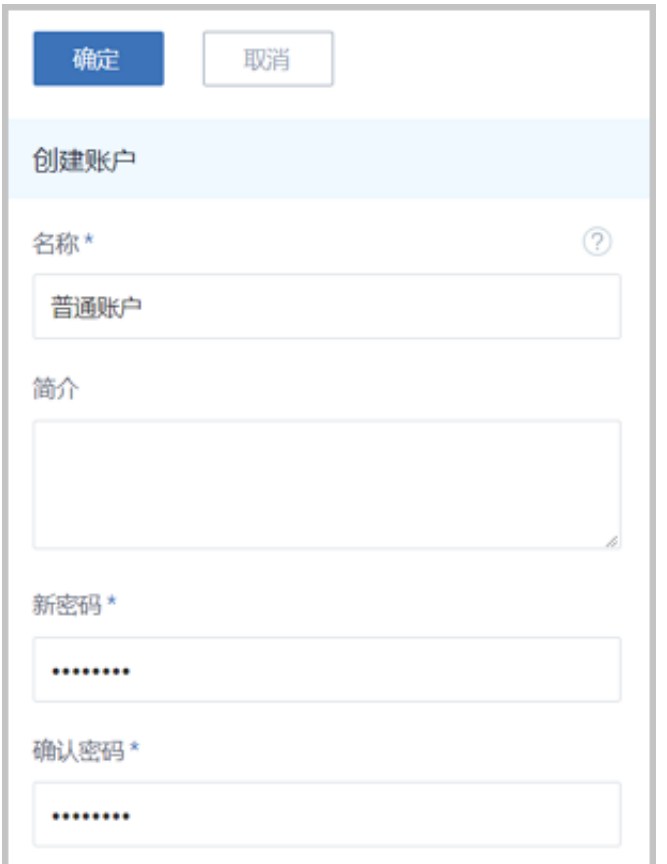

#### **2.** 管理账户

在**账户**界面,点击此账户名称可查看并修改此账户的相关信息。配额栏会显示此账户可使用的 资源配额(即使用的上限),可点击相关配额进行修改,如图 *2:* [管理账户所](#page-7-2)示:

#### <span id="page-7-2"></span>**图 2: 管理账户**

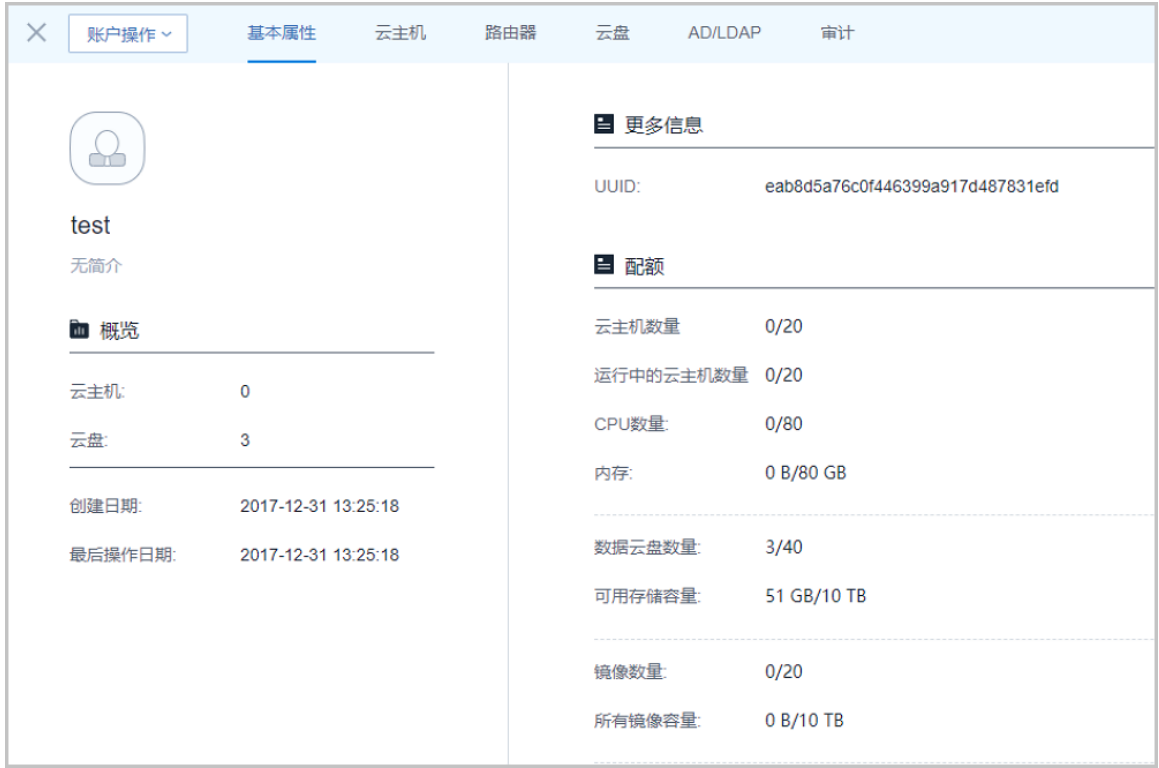

#### **3.** 共享资源

admin账户创建的计算规格、镜像和网络默认不对普通账户分享。需提前分享给账户,普通账 户才可使用,并创建云主机。下面以计算规格共享为例,其他资源共享均需同样的操作。

点击**云资源池** > **计算规格**进入**计算规格**页面,点击计算规格名称,再点击**共享**页面的**操作** > **共享**按钮,在弹出界面,选择待共享的账户,点击**确定**,使用此账户登录,创建云主机即可看 到此资源, 如图 3: admin[分享计算规格](#page-8-0)所示:

#### <span id="page-8-0"></span>**图 3: admin分享计算规格**

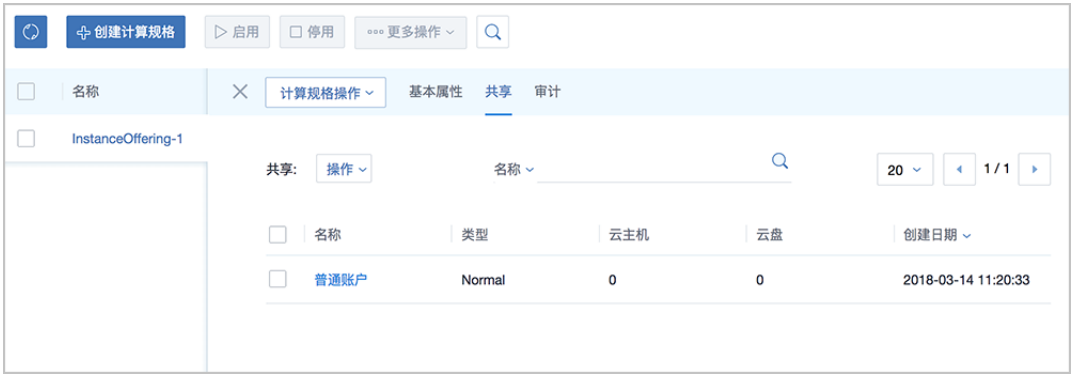

**注:** admin账户可以创建不同的资源,并选择共享不同的资源给不同的普通账户。使用 这种方式可以对多租户使用的资源进行有效的隔离。

Ê

#### **4.** 使用普通账户登录

点击浏览器右上角的**登出**按钮,退出admin账户,使用刚创建的普通账户登录系统,如图 *[4:](#page-9-0)* 普 [通账户登录](#page-9-0)所示:

<span id="page-9-0"></span>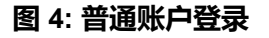

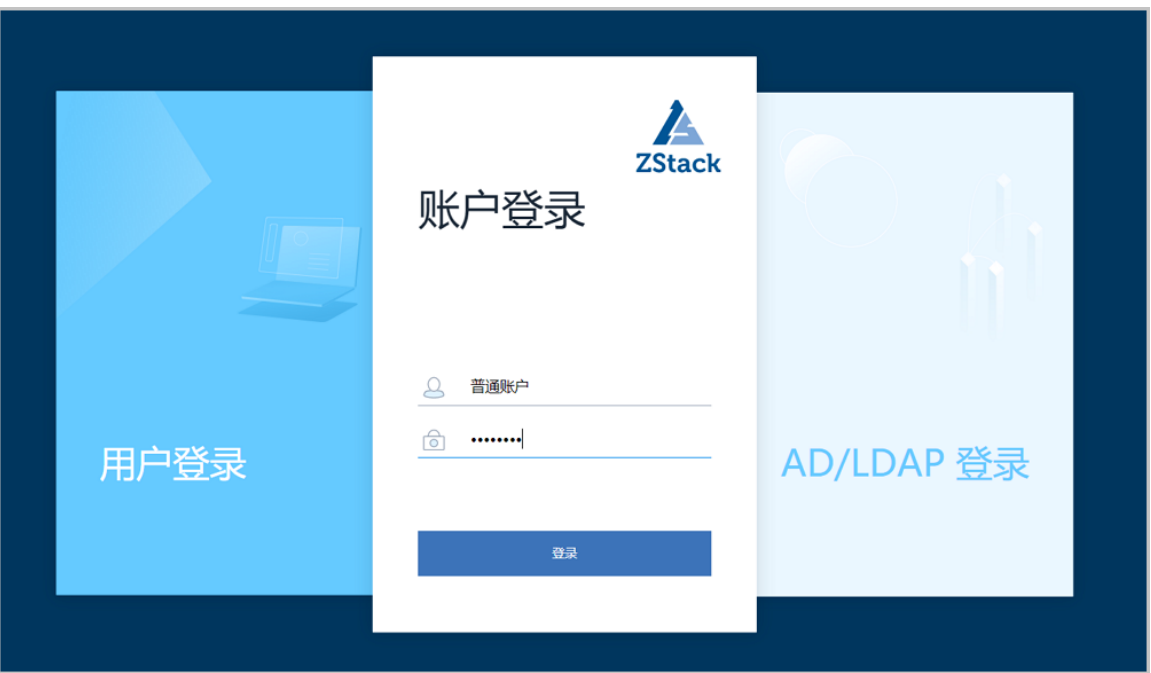

普通账户登录后,首页显示了此账户的相关可用资源信息,此信息与admin账户管理的配额信 息一致,如图 *5:* [普通账户界面](#page-9-1)所示:

#### <span id="page-9-1"></span>**图 5: 普通账户界面**

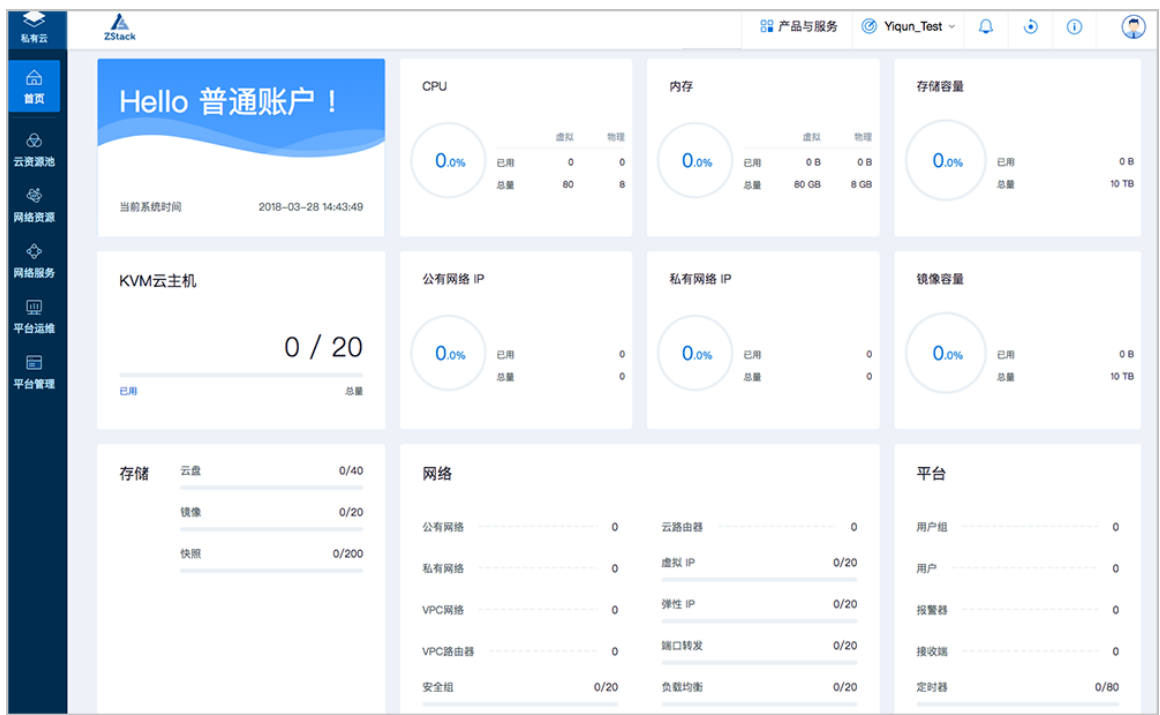

登录后界面比admin账户界面缺少总物理主机CPU负载率、总物理主机内存负载率、总物理主 机网络吞吐量、总物理主机磁盘IO、计算等资源管理界面。在普通账户界面中存储容量和镜像 容量是指该账户的配额。

#### **5.** 创建云主机

创建云主机过程和admin账户模式下创建方法相同,在ZStack私有云主菜单,点击**云资源池** > **云主机**按钮,在**云主机**界面点击**创建云主机**,在弹出的**创建云主机**页面中,可参考以下示例输 入相应内容:

- **添加方式**:选择添加云主机的方式
- **名称**:设置云主机的名称
- **简介**:可选项,可留空不填
- 计算规格: 选择适合的计算规格
- **根云盘规格**:选择合适的根云盘规格
- **镜像**:选择云主机的镜像
- **网络**:选择创建云主机的三层网络

如图 *6:* [创建云主机界面所](#page-10-0)示,点击**确定**按钮,完成云主机创建。

#### <span id="page-10-0"></span>**图 6: 创建云主机界面**

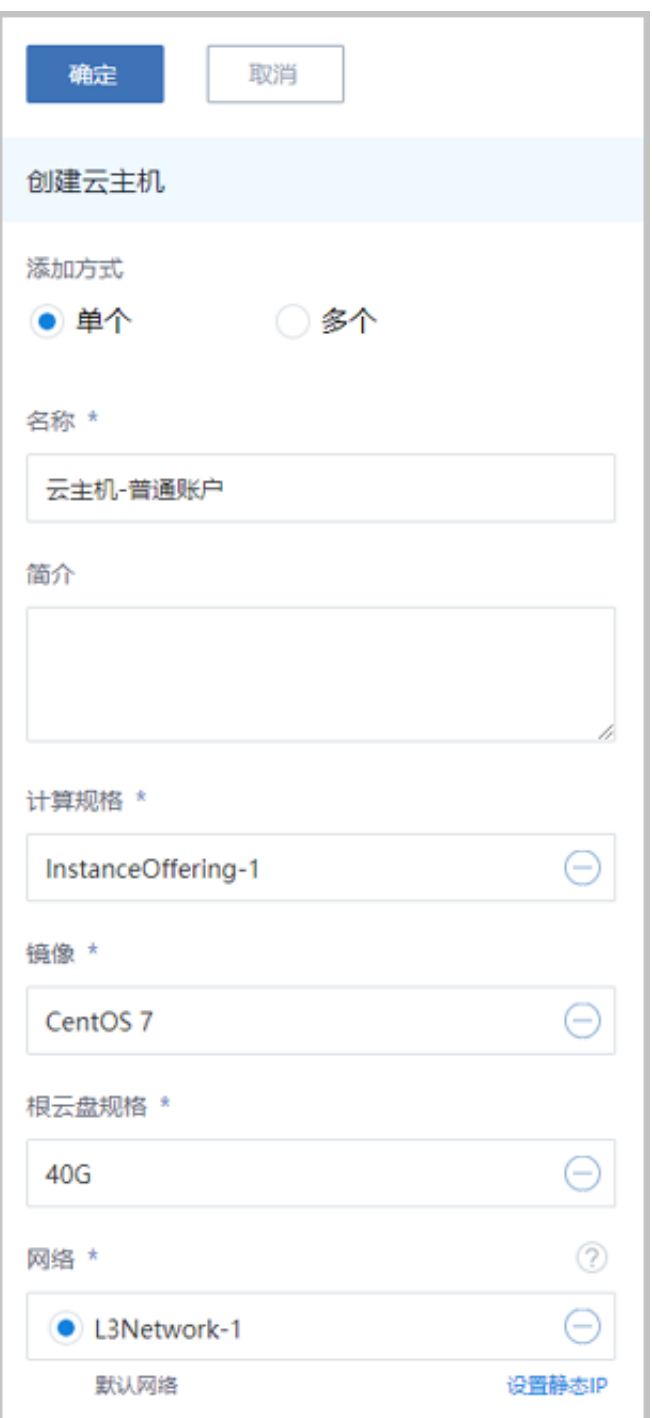

#### **注:** 需要注意的是:

普通账户模式下,创建云主机所需的计算规格、镜像、网络等资源需要提前登录admin 账户分享,或者重新创建/上传这些资源。

重新创建/上传的资源只属于该普通账户,如果删除该账户,其名下的资源也将被删 除。

#### **6.** 删除账户

如果需要删除普通账户,需要登录admin账户,在**账户**界面选中需要删除的账户,点击**更多操 作** > **删除**,即可删除该普通账户和该账户下的资源。如图 *7:* [删除账户](#page-12-0)所示:

#### <span id="page-12-0"></span>**图 7: 删除账户**

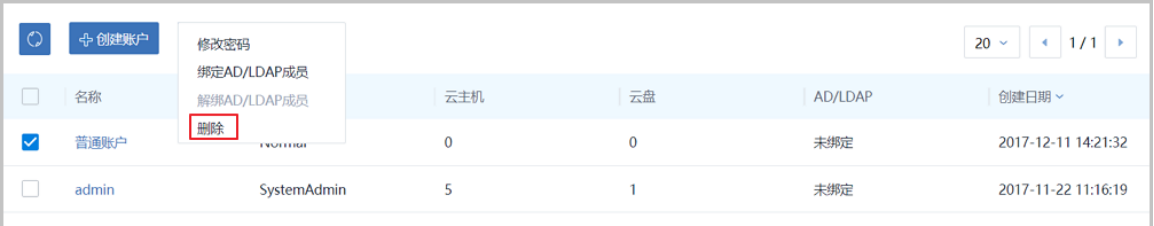

## <span id="page-13-0"></span>**术语表**

### **区域**(Zone)

ZStack中最大的一个资源定义,包括集群、二层网络、主存储等资源。

## **集群**(Cluster)

一个集群是类似物理主机(Host)组成的逻辑组。在同一个集群中的物理主机必须安装相同的操作 系统(虚拟机管理程序,Hypervisor),拥有相同的二层网络连接,可以访问相同的主存储。在实 际的数据中心,一个集群通常对应一个机架(Rack)。

## **管理节点**(Management Node)

安装系统的物理主机,提供UI管理、云平台部署功能。

### **计算节点**(Compute Node)

也称之为物理主机(或物理机),为云主机实例提供计算、网络、存储等资源的物理主机。

#### 主存储 ( Primary Storage )

用于存储云主机磁盘文件的存储服务器。支持本地存储、NFS、 Ceph、Shared Mount Point、Shared Block类型。

## **镜像服务器**(Backup Storage)

也称之为备份存储服务器,主要用于保存镜像模板文件。建议单独部署镜像服务器。支 持ImageStore、Sftp(社区版)、Ceph类型。

#### **镜像仓库**(Image Store)

镜像服务器的一种类型,可以为正在运行的云主机快速创建镜像,高效管理云主机镜像的版本变迁 以及发布,实现快速上传、下载镜像,镜像快照,以及导出镜像的操作。

#### **云主机**(VM Instance)

运行在物理机上的虚拟机实例,具有独立的IP地址,可以访问公共网络,运行应用服务。

#### **镜像**(Image)

云主机或云盘使用的镜像模板文件,镜像模板包括系统云盘镜像和数据云盘镜像。

## **云盘**(Volume)

云主机的数据盘,给云主机提供额外的存储空间,共享云盘可挂载到一个或多个云主机共同使用。

## **计算规格** (Instance Offering)

启动云主机涉及到的CPU数量、内存、网络设置等规格定义。

#### **云盘规格**(Disk Offering)

创建云盘容量大小的规格定义。

#### **二层网络**(L2 Network)

二层网络对应于一个二层广播域,进行二层相关的隔离。一般用物理网络的设备名称标识。

#### **三层网络**(L3 Network)

云主机使用的网络配置,包括IP地址范围、网关、DNS等。

## **公有网络**(Public Network)

由因特网信息中心分配的公有IP地址或者可以连接到外部互联网的IP地址。

## **私有网络**(Private Network)

云主机连接和使用的内部网络。

#### **L2NoVlanNetwork**

物理主机的网络连接不采用Vlan设置。

#### **L2VlanNetwork**

物理主机节点的网络连接采用Vlan设置,Vlan需要在交换机端提前进行设置。

### **VXLAN网络池**(VXLAN **Network** Pool)

VXLAN网络中的 Underlay 网络,一个 VXLAN 网络池可以创建多个 VXLAN Overlay 网络(即 VXLAN 网络),这些 Overlay 网络运行在同一组 Underlay 网络设施上。

## **VXLAN网络**(VXLAN)

使用 VXLAN 协议封装的二层网络,单个 VXLAN 网络需从属于一个大的 VXLAN 网络池,不同 VXLAN 网络间相互二层隔离。

## **云路由**(vRouter)

云路由通过定制的Linux云主机来实现的多种网络服务。

## **安全组**(Security Group)

针对云主机进行第三层网络的防火墙控制,对IP地址、网络包类型或网络包流向等可以设置不同的 安全规则。

### **弹性**IP(EIP)

公有网络接入到私有网络的IP地址。

## **快照**(Snapshot)

某一时间点某一磁盘的数据状态文件。包括手动快照和自动快照两种类型。